## **Protocol Information**

- 1) The **Protocol Information** section describes your research objectives or goals, the studies you'll conduct to reach your goals, and the individual procedures that will be performed when you conduct these studies.
- 2) Once you click on the **Protocol Information** link, several new tabs will appear at the top of the window and along the left navigation:

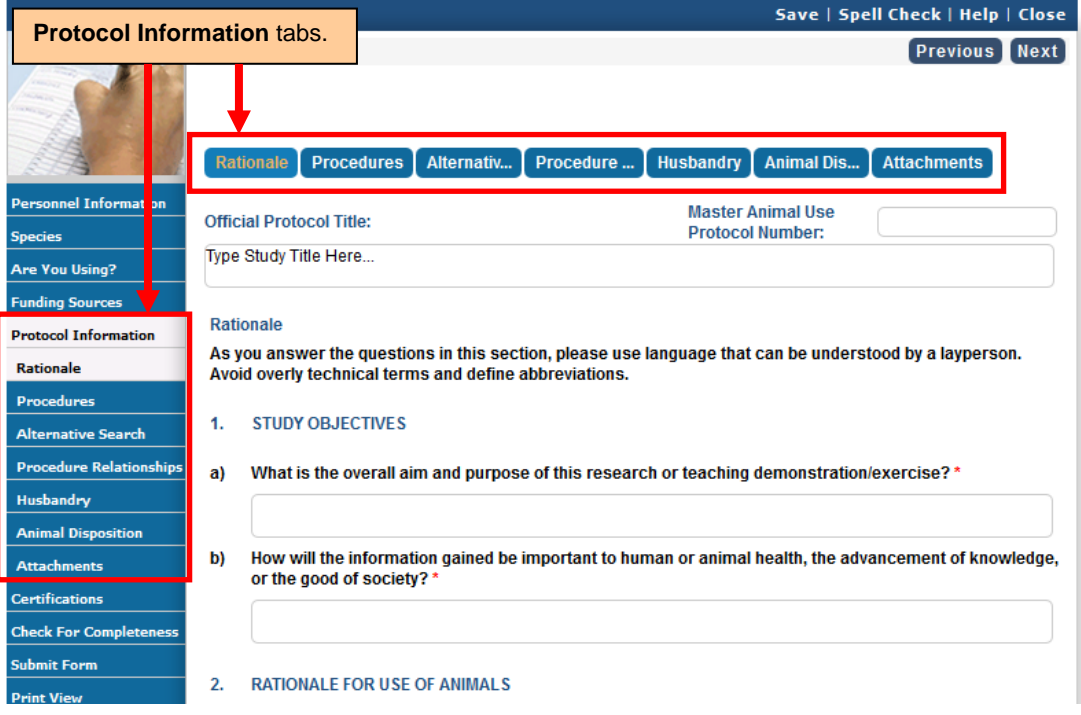

## a. [Rationale](http://acuc.berkeley.edu/eprotocol_guides/rationale.pdf)

- i. Describe your research objectives.
- ii. Briefly list your studies and how many animals will be used in each.
- iii. Provide justification for the use of animals and the numbers of animals proposed.

## b. [Procedures](http://acuc.berkeley.edu/eprotocol_guides/procedures.pdf)

- i. List all procedures performed.
- ii. Provide specific details depending on type of procedure.
- c. [Alternatives Search](http://acuc.berkeley.edu/eprotocol_guides/alternatives.pdf)
	- i. Required literature search for alternatives to any potentially painful or distressful procedures.
- d. [Procedure Relationships](http://acuc.berkeley.edu/eprotocol_guides/relationships.pdf)
	- i. Describe the studies that will be conducted, which may consist of many procedures.
	- ii. Describe the timing of sequence of procedures that will be performed in each study, and how many procedures one animal may undergo.
	- iii. Describe how many studies one animal may undergo.
- e. [Husbandry](http://acuc.berkeley.edu/eprotocol_guides/husbandry.pdf)
	- i. Describe animal transportation, if applicable.
	- ii. Describe any *non-standard* housing requirements, *non-standard* husbandry or care, and *non-standard* experimental requirements.
	- iii. This is where many of the "exceptions to the regulations" are described.
- f. [Animal Disposition](http://acuc.berkeley.edu/eprotocol_guides/disposition.pdf)
	- i. Describe how animals will be euthanized.
- g. [Attachments](http://acuc.berkeley.edu/eprotocol_guides/attachments.pdf)
	- i. Attach supportive documents.
- 3) You will need to complete all the required information marked with red asterisks (**\***) under each tab in order to submit your protocol.
- 4) You can use the **Previous** and **Next** buttons to move from section to section; the system will save your work as you go.

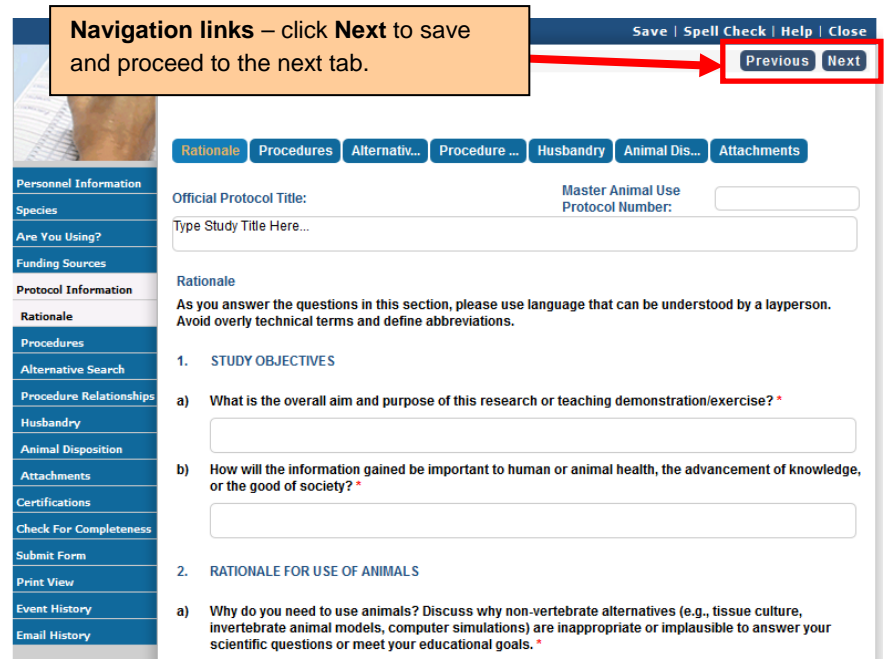